## PROFESSIONNELS - Comment payer un droit au stationnement ?

Accéder au Guichet des professionnels de Paris : https://guichetpro.paris.fr/crm/jsp/site/Portal.jsp?page=crm#panel4

## Étape 1

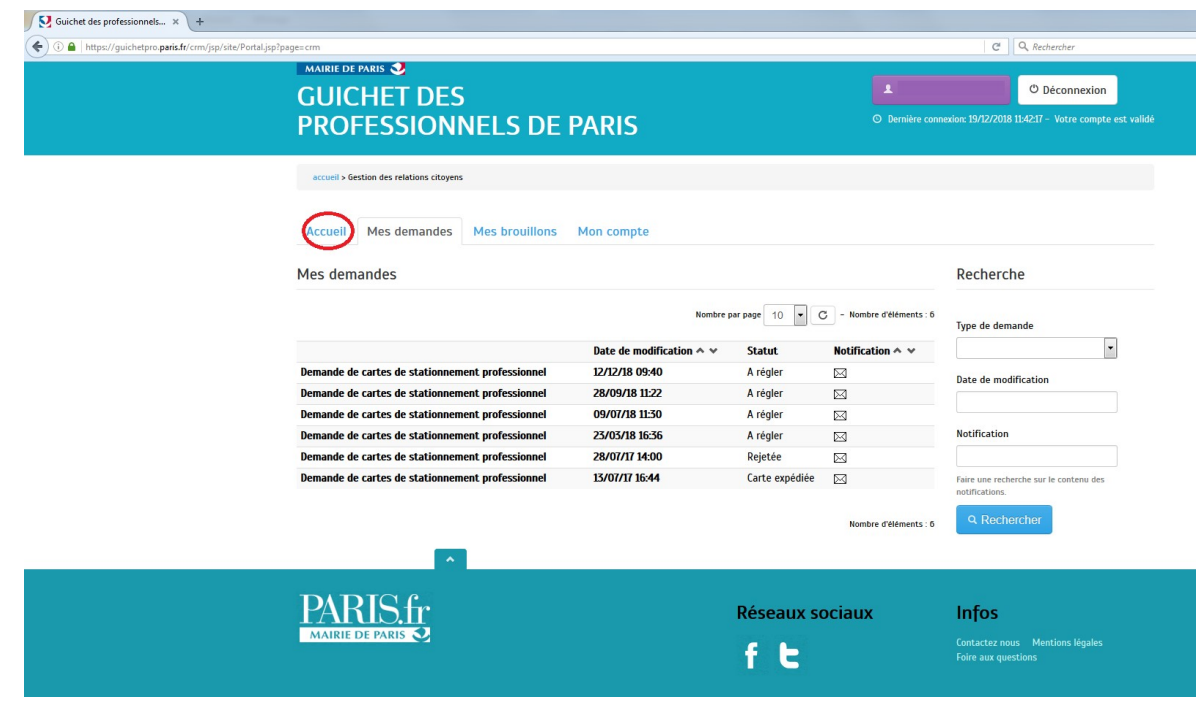

→ Cliquer sur « Accueil » (entouré en rouge)

## Étape 2

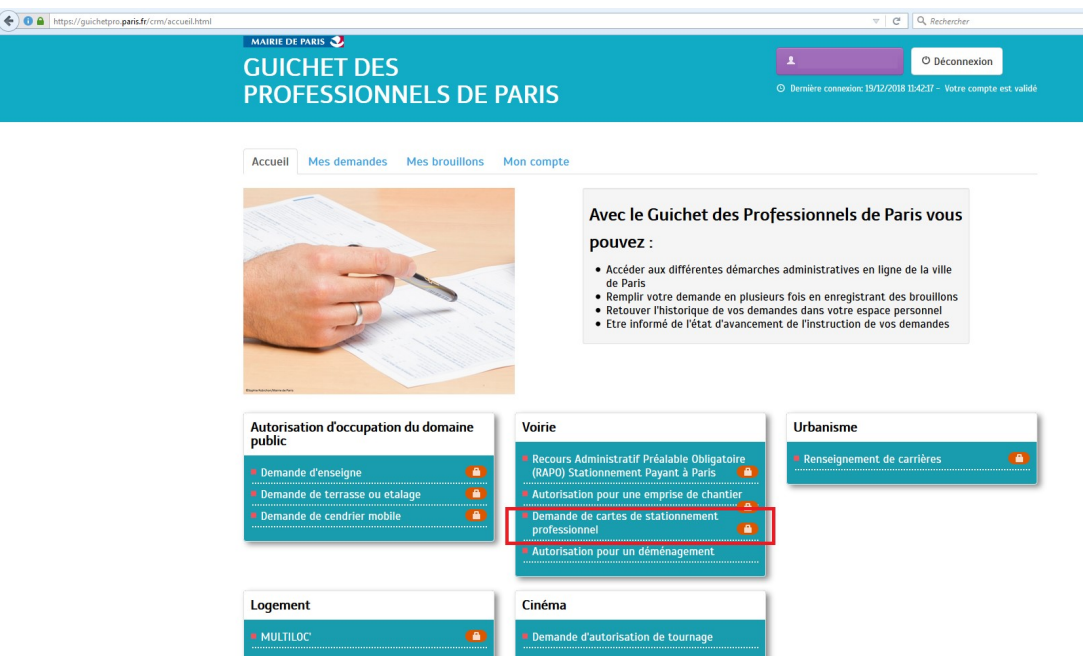

→ Cliquer sur « Demande de cartes de stationnement professionnel »

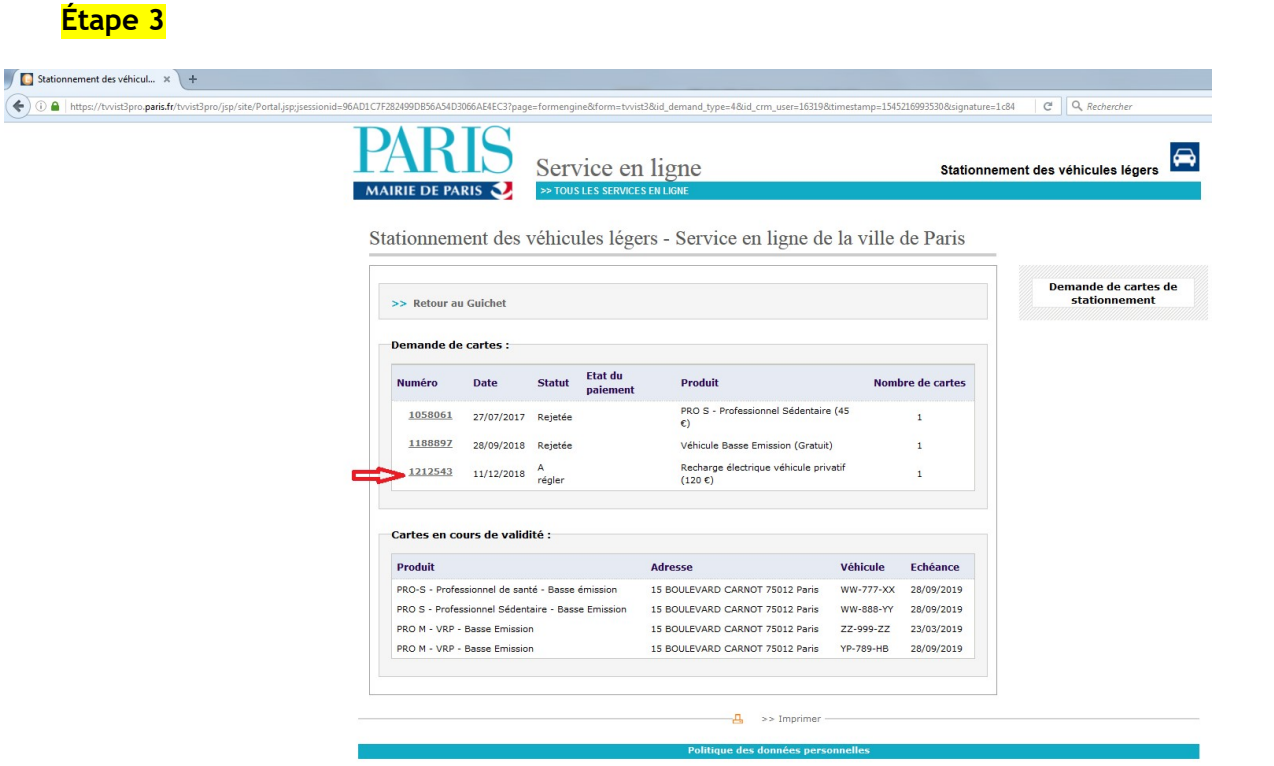

→ Cliquer sur le numéro de la demande à régler

**Étape 3** : Le récapitulatif de la demande s'affiche

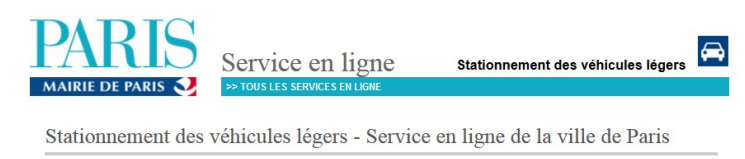

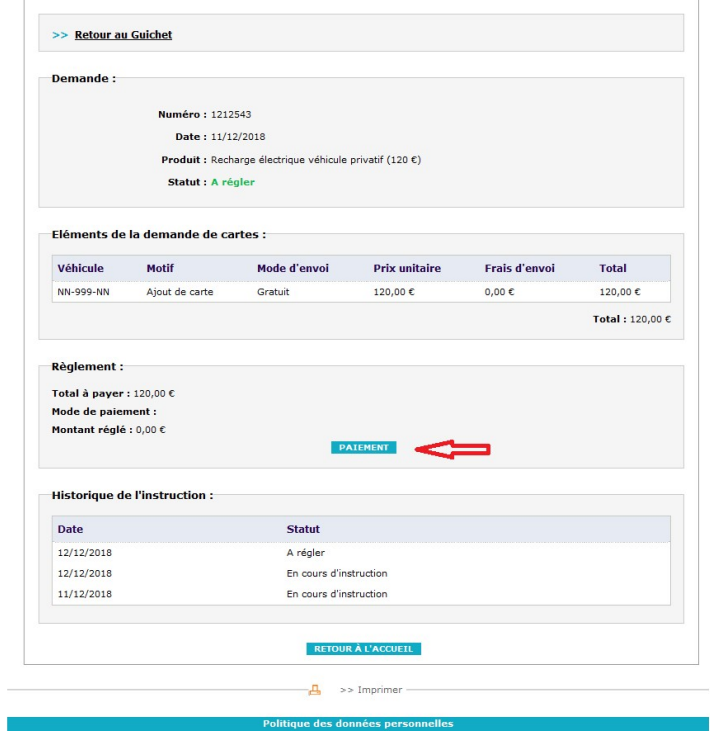

→ Cliquer sur « Paiement » et procéder au règlement par carte bancaire.